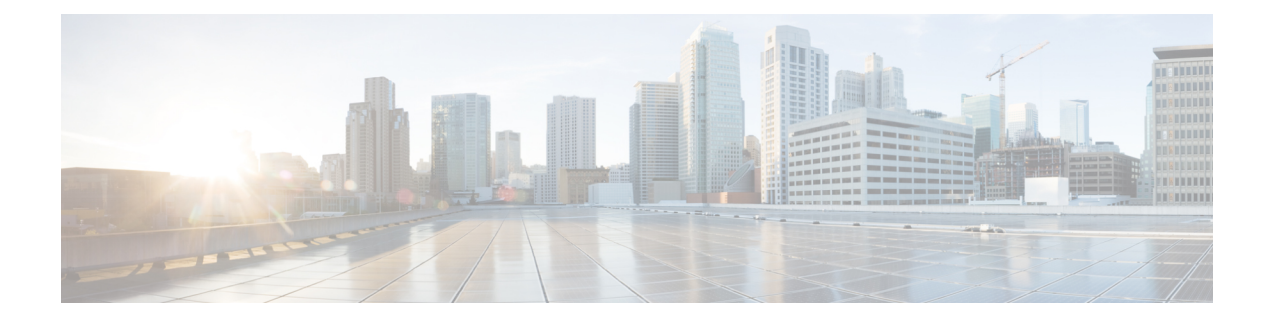

# **Congestion Management Commands**

This chapter describes the commands used to manage congestion.

- [police](#page-1-0) rate, on page 2
- [priority](#page-3-0) (QoS), on page 4
- show qos [interface](#page-4-0) , on page 5
- show [policy-map](#page-6-0) targets, on page 7

### <span id="page-1-0"></span>**police rate**

To configure traffic policing and enter policy map police configuration mode, use the **police rate** command in policy map class configuration mode. To remove traffic policing from the configuration, use the **no** form of this command.

**police rate** {*value* [*units*] | **percent** *percentage*}[**burst** *burst-size* [*burst-units*]] [**peak-rate** {*value* [*units*] | **percent** *percentage*}] [**peak-burst** *peak-burst* [*burst-units*]] **no police rate** {*value* [*units*] | **percent** *percentage*}[**burst** *burst-size* [*burst-units*]] [**peak-rate** {*value*

[*units*] | **percent** *percentage*}] [**peak-burst** *peak-burst* [*burst-units*]]

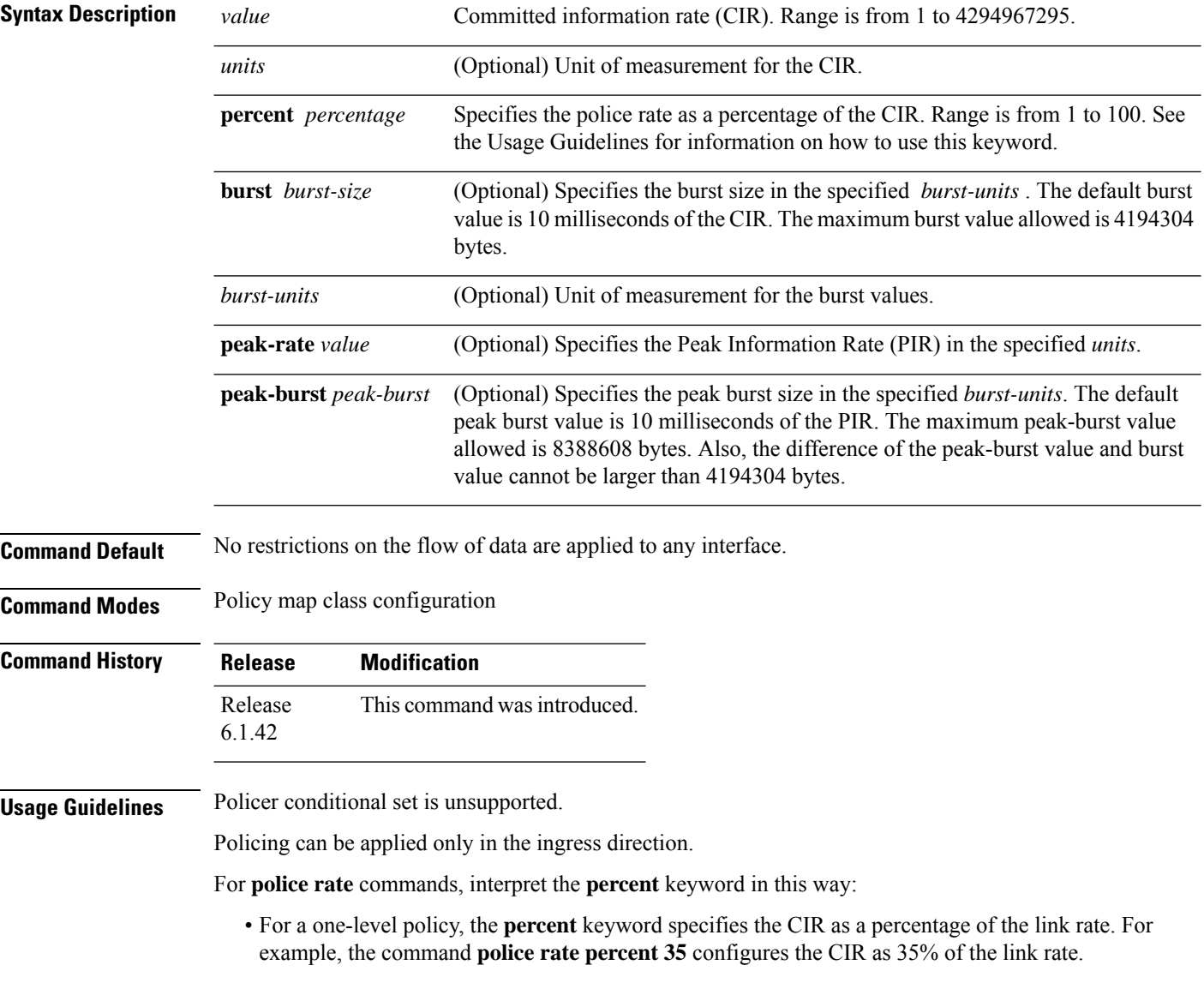

Configured values take into account the Layer 2 encapsulation applied to traffic. This applies to ingress policing. For Ethernet transmission, the encapsulation is considered to be 14 bytes, whereas for IEEE 802.1Q, the encapsulation is 18 bytes. **Note**

 $\mathscr{D}$ 

Note A police rate minimum of 21 kbps is supported.

**Task ID Task Operations ID** read, write qos

> In this example, traffic policing is configured with an average rate of 200 pps, and a normal burst size of 50 packets, for all packets in class-map class1, leaving HundredGigE interface  $0/1/0/0$ :

```
RP/0/(config)# policy-map pps-1r2c
RP/0/(config-pmap)# class class1
RP/0/(config-pmap-c)# police rate 200 pps burst 50 packets
RP/0/(config-pmap-c)# exit
RP/0/(config-pmap)# exit
RP/0/(config)# HundredGigE interface 0/1/0/0
RP/0/(config-if) service-policy input policy1
```
### <span id="page-3-0"></span>**priority (QoS)**

To assign priority to a traffic class based on the amount of available bandwidth within a traffic policy, use the **priority** command in policy map class configuration mode. To remove a previously specified priority for a class, use the **no** form of this command.

**priority** [**level** *priority-level*] **no priority**

**Syntax Description** level *priority-level* (Optional) Sets multiple levels of priority to a traffic class. Level 1 through 7. Default level is 1. Level 1 traffic has higher priority. **level** *priority-level*

**Command Default** No default action.

**Command Modes** Policy map class configuration

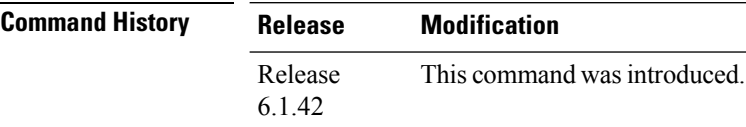

#### **Usage Guidelines** The **priority** command configures low-latency queueing (LLQ), providing strict priority queueing (PQ). Strict PQ allows delay-sensitive data such as voice to be dequeued and sent before packets in other queues are dequeued. The **priority** command is supported only in the egress direction. No policer is allowed with a priority class. To limit the priority traffic use the **shape average** command.

The **priority** command sets up classes based on a variety of criteria (not just User Datagram Protocol [UDP] ports) and assigns a priority to them.

The **bandwidth** and **priority** commands cannot be used in the same class, within the same policy map. These commands can be used together in the same policy map.

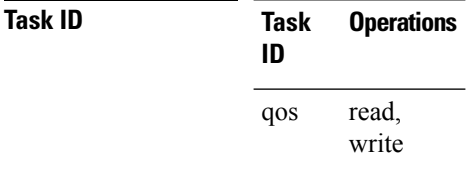

**Examples** This example shows how to configure priority queueing for the policy map named policy1 :

RP/0/(config)# **policy-map policy1** RP/0/(config-pmap)# **class class1** RP/0/(config-pmap-c)# **priority level 1**

# <span id="page-4-0"></span>**show qos interface**

To display QoSinformation for a specific interface, use the **show qos interface** command in the EXEC mode.

**show qos interface** *interface-name* {**input** | **output**}[**location** *node-id*]

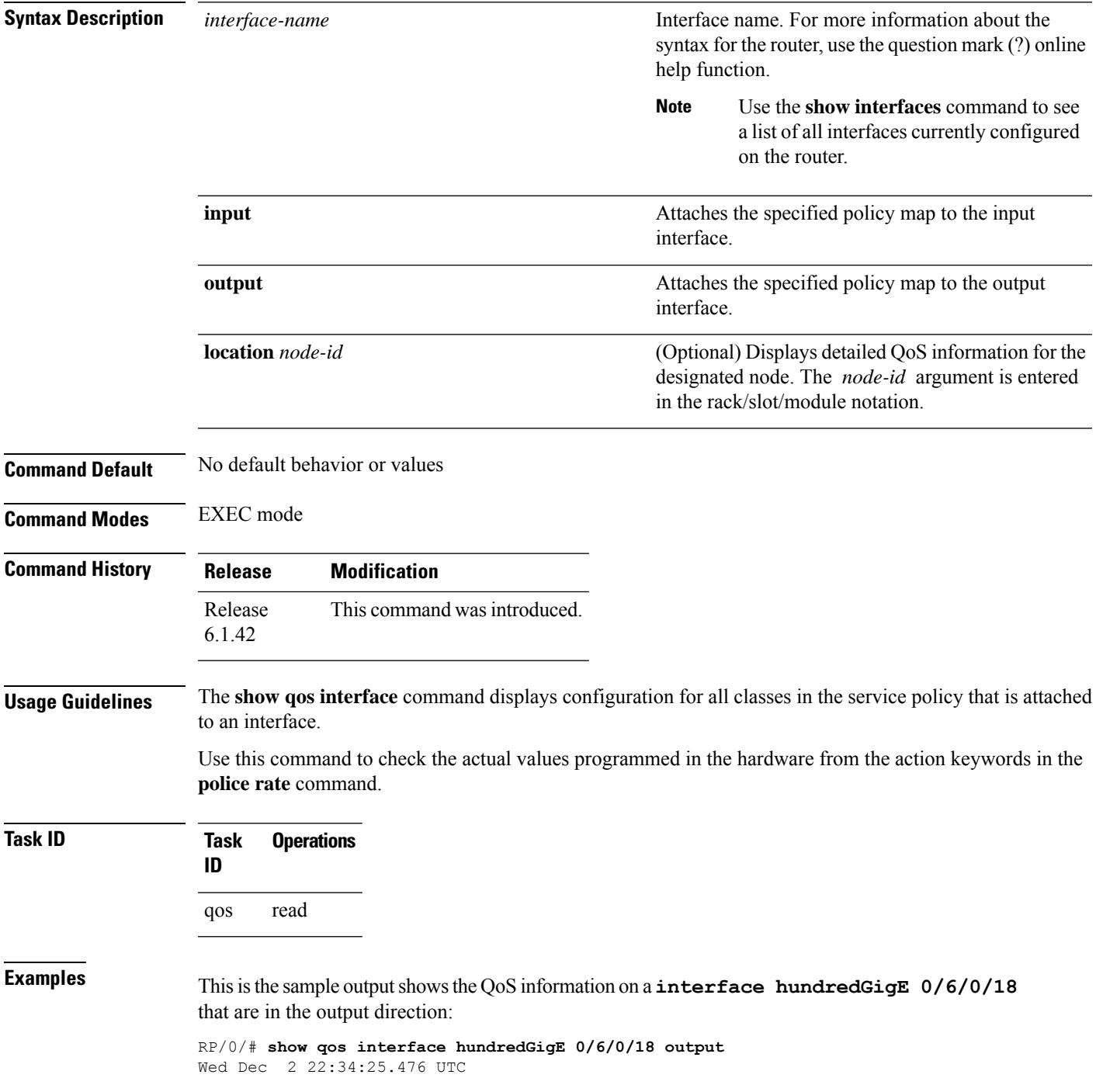

L

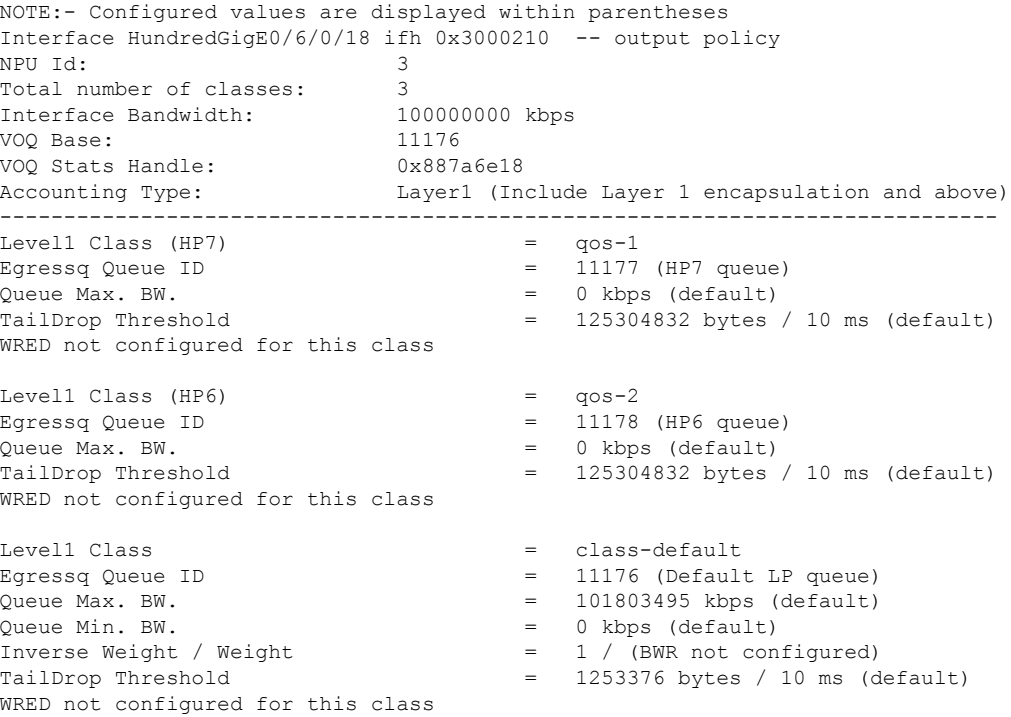

This table describes the significant fields shown in the display.

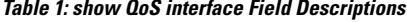

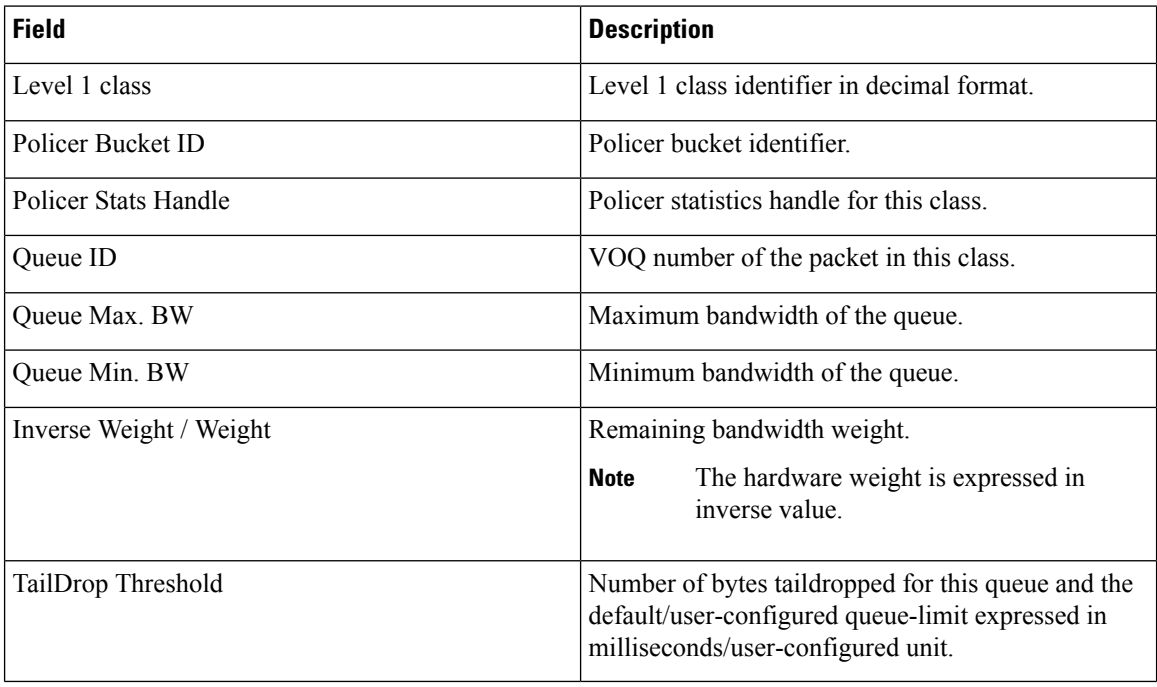

i.

# <span id="page-6-0"></span>**show policy-map targets**

To display information about the interfaces on which policy maps are applied, use the **show policy-map targets** command in EXEC mode.

**show policy-map targets** [{**location** *node-id* | **pmap-name** *name* | **type qos** [{**location** *node-id* | **pmap-name** *name*}]}]

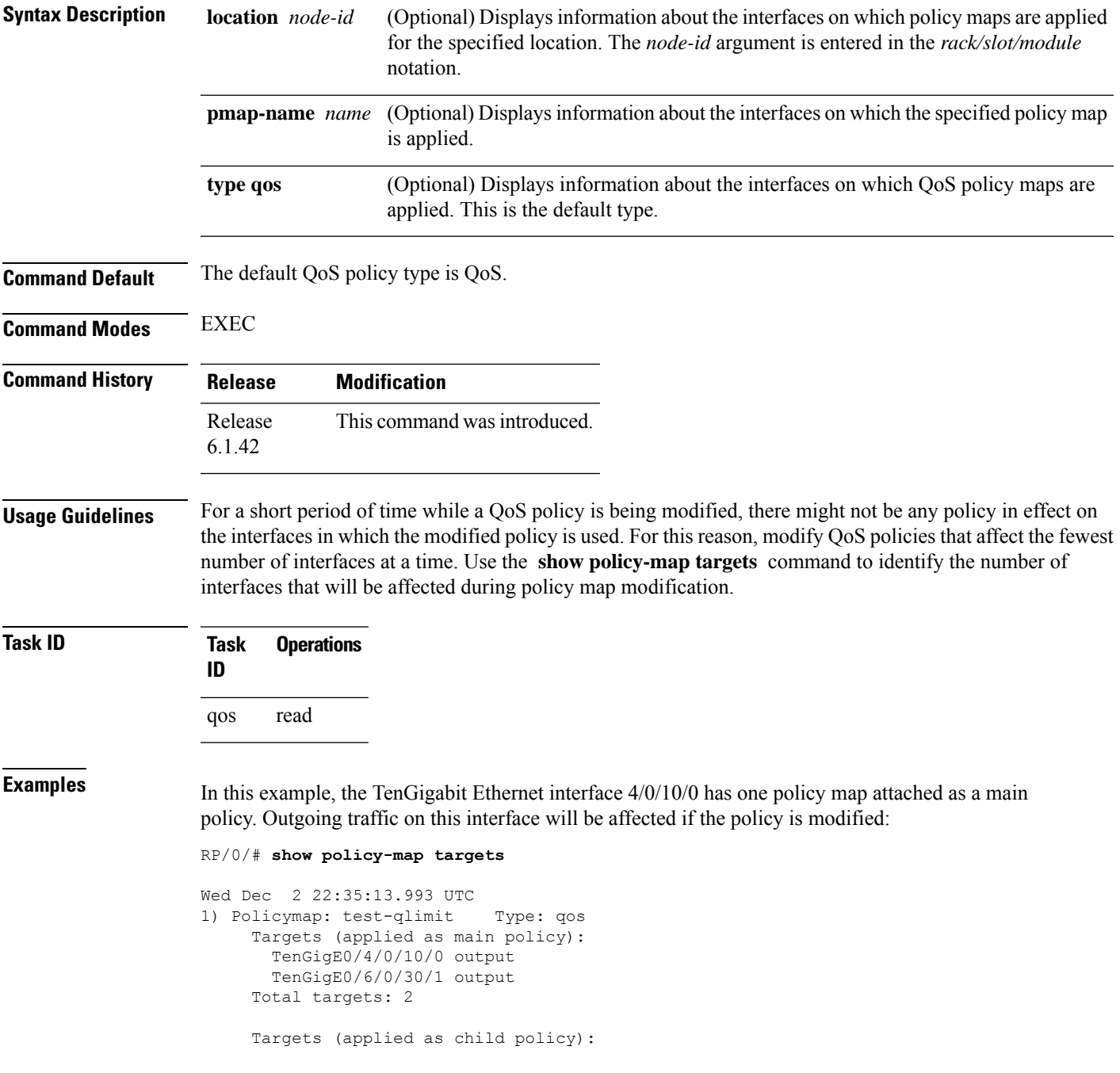

Total targets: 0

2) Policymap: test-priority Type: qos Targets (applied as main policy): HundredGigE0/6/0/35 output HundredGigE0/6/0/34 output HundredGigE0/6/0/33 output HundredGigE0/6/0/32 output HundredGigE0/6/0/31 output HundredGigE0/6/0/29 output HundredGigE0/6/0/28 output HundredGigE0/6/0/27 output HundredGigE0/6/0/25 output HundredGigE0/6/0/24 output HundredGigE0/6/0/23 output HundredGigE0/6/0/22 output HundredGigE0/6/0/21 output HundredGigE0/6/0/20 output HundredGigE0/6/0/19 output HundredGigE0/6/0/1 output HundredGigE0/6/0/3 output HundredGigE0/6/0/4 output HundredGigE0/6/0/5 output HundredGigE0/6/0/6 output HundredGigE0/6/0/7 output HundredGigE0/6/0/8 output HundredGigE0/6/0/9 output HundredGigE0/6/0/10 output HundredGigE0/6/0/11 output HundredGigE0/6/0/13 output HundredGigE0/6/0/14 output HundredGigE0/6/0/15 output HundredGigE0/6/0/16 output HundredGigE0/6/0/17 output Total targets: 30

> Targets (applied as child policy): Total targets: 0